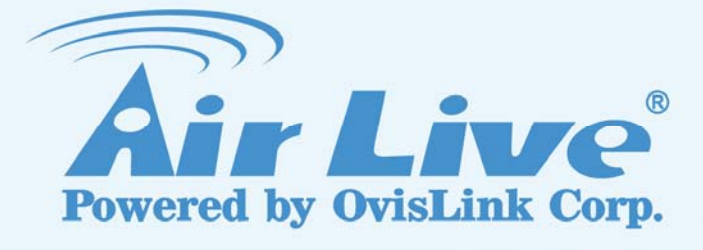

# WL-5470POE

802.11g Hi Power Multifunction AP/Router

# User's Manual

www.airlive.com

1AirLive *WL-5470POE User's Manual*

#### **Declaration of Conformity**

We, Manufacturer/Importer **OvisLink Corp. 5F., NO.6, Lane 130, Min-Chuan Rd., Hsin-Tien City, Taipei County, Taiwan**

Declare that the product **802.11g Hi Power Multifunction AP/Router AirLive WL-5470POE**

**is in conformity with**

In accordance with 89/336 EEC-EMC Directive and 1999/5 EC-R & TTE Directive

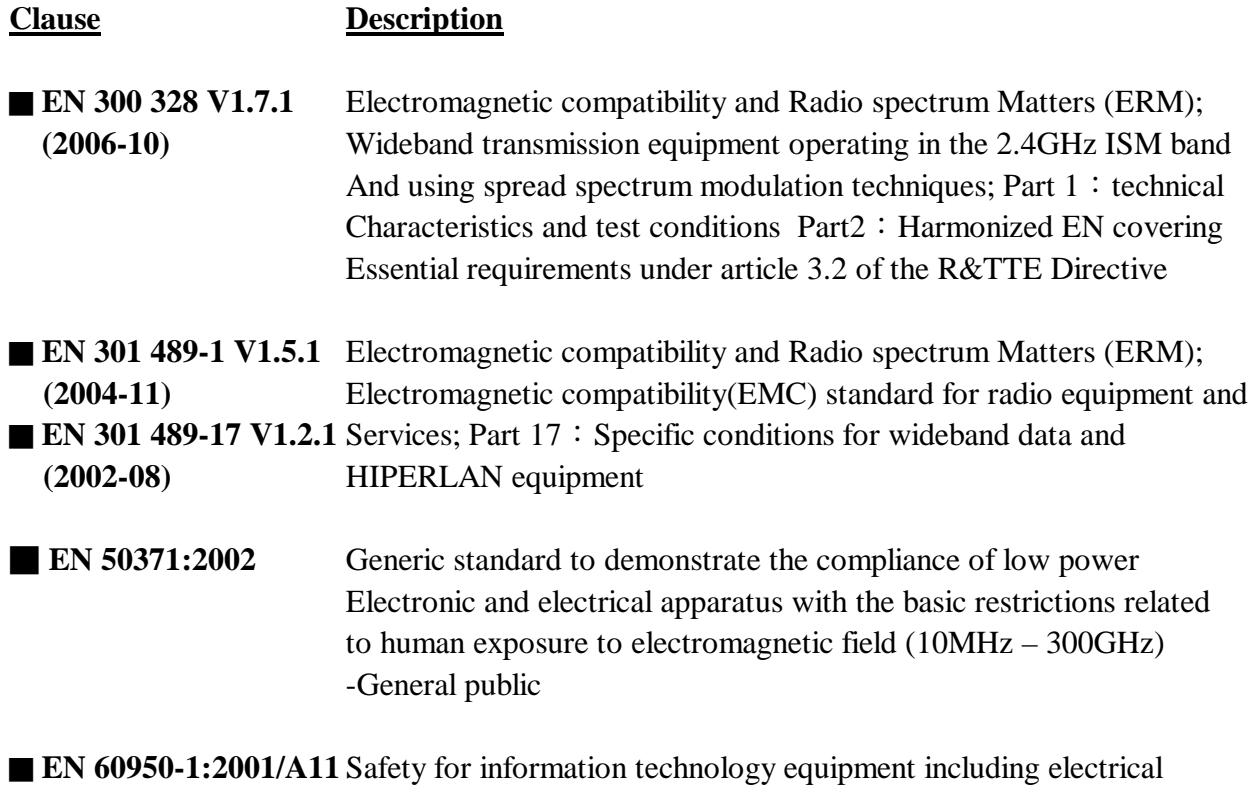

**:2004** business equipment

■ **CE** marking

 $C \in \mathbb{O}$ 

**Manufacturer/Importer**

Signature: Name : **Albert Yeh** Position/ Title : **Vice President** Date: 2007/8/29

(Stamp)

#### **AirLive WL-5470POE CE Declaration Statement**

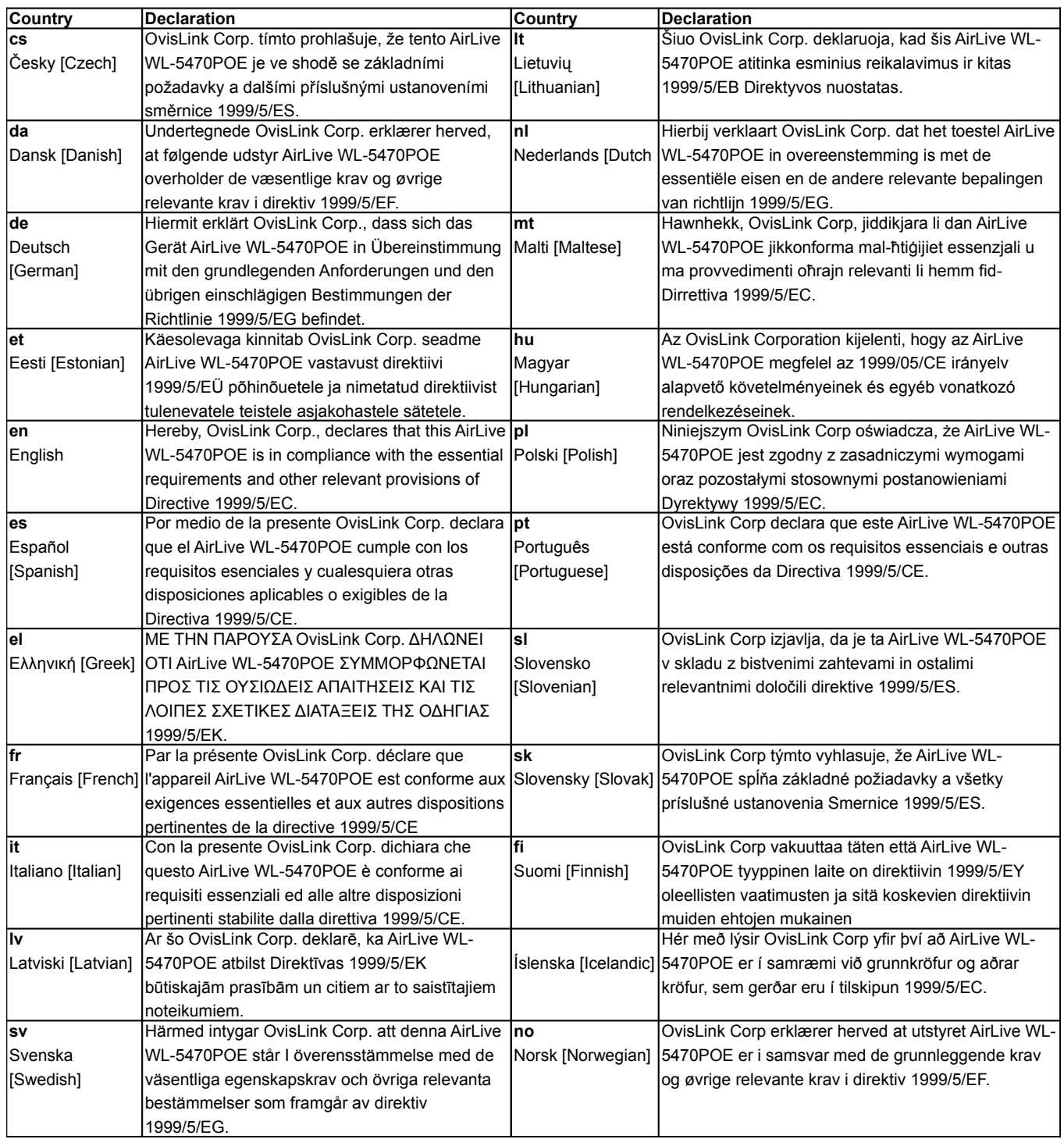

A copy of the full CE report can be obtained from the following address: **OvisLink Corp. 5F, No.6 Lane 130,**

**Min-Chuan Rd, Hsin-Tien City, Taipei, Taiwan, R.O.C.**

This equipment may be used in AT, BE, CY, CZ, DK, EE, FI, FR, DE, GR, HU, IE, IT, LV, LT, LU, MT, NL, PL, PT, SK, SI, ES, SE, GB, IS, LI, NO, CH, BG, RO, TR

### **FCC Certifications**

This equipment has been tested and found to comply with the limits for a Class B digital device, pursuant to Part 15 of the FCC Rules. These limits are designed to provide reasonable protection against harmful interference in a residential installation. This equipment generates uses and can radiate radio frequency energy and, if not installed and used in accordance with the instructions, may cause harmful interference to radio communications. However, there is no guarantee that interference will not occur in a particular installation. If this equipment does cause harmful interference to radio or television reception, which can be determined by turning the equipment off and on, the user is encouraged to try to correct the interference by one or more of the following measures:

- Reorient or relocate the receiving antenna.
- Increase the separation between the equipment and receiver.
- Connect the equipment into an outlet on a circuit different from that to which the receiver is connected.
- Consult the dealer or an experienced radio/TV technician for help.

#### **CAUTION**:

Any changes or modifications not expressly approved by the grantee of this device could void the user's authority to operate the equipment.

This device complies with Part 15 of the FCC rules. Operation is subject to the following two conditions: (1) This device may not cause harmful interference, and (2) This device must accept any interference received, including interference that may cause undesired operation.

For product available in the USA/Canada market, only channel 1~11 can be operated. Selection of other channels is not possible.

This device and its antenna(s) must not be co-located or operation in conjunction with any other antenna or transmitter.

#### **FCC RF Radiation Exposure Statement**

This equipment complies with FCC RF radiation exposure limits set forth for an uncontrolled environment. This equipment should be installed and operated with a minimum distance of 20cm between the radiator and your body.

### **CE Mark Warning**

This is a Class B product. In a domestic environment, this product may cause radio interference, in which case the user may be required to take adequate measures. Hereby, Air Live, declares that this device is in compliance with the essential requirement and other relevant provisions of the R&TTE Driective 1999/5/EC.

All trademarks and brand names are the property of their respective proprietors.

Specifications are subject to change without prior notification.

### **Table of Contents**

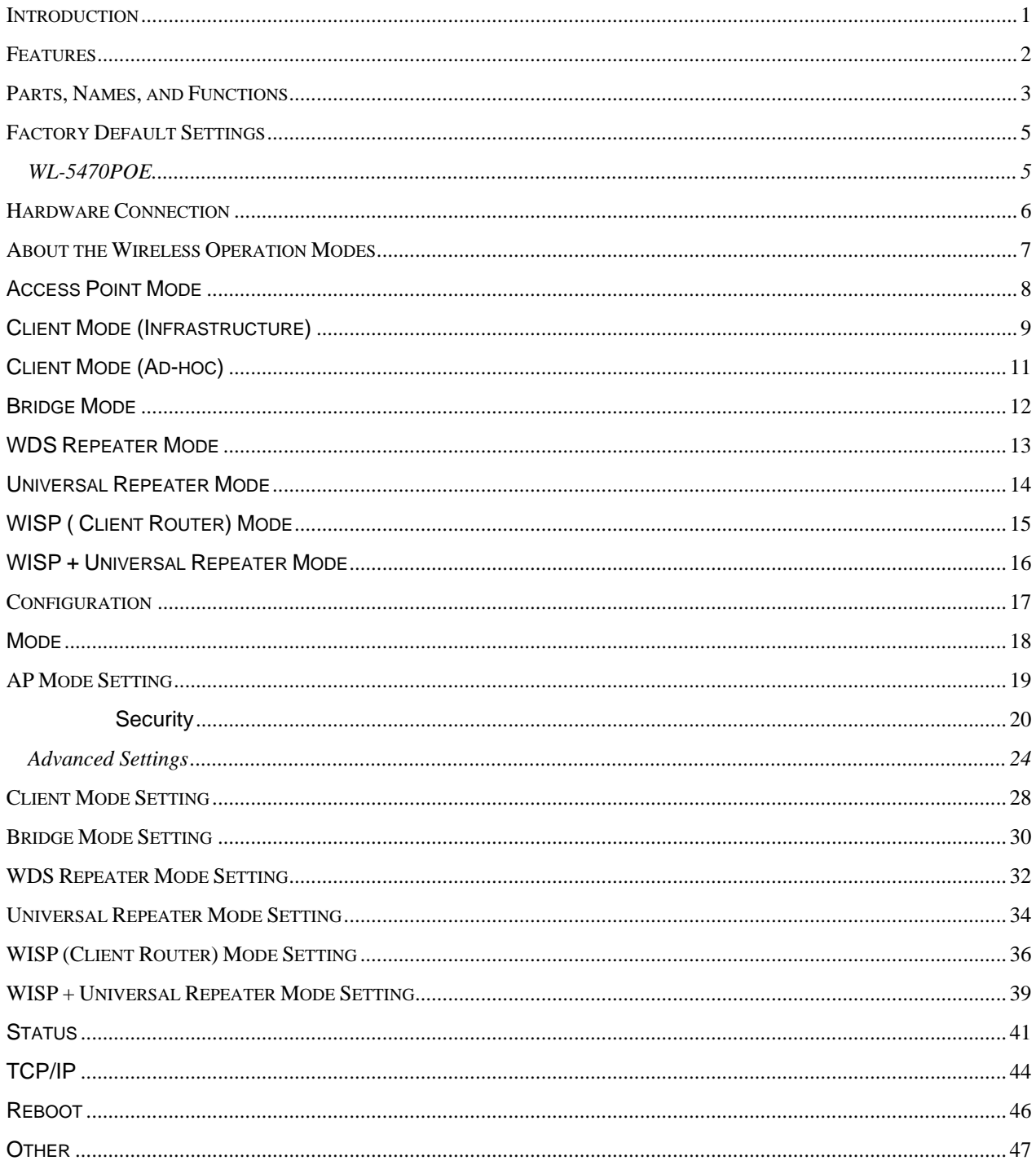

### **Introduction**

. **WL-5470POE** is world's most popular multi-function access point. It features an impressive total of 7 wireless multi-function modes that are not available in normal access point. In addition, the ACK timeout and RSSI feature makes it suitable for long distance application. From ordinary AP application to Hotspot and WISP usage, you will find the WL-5470POE is the device you want.

. **WL-5470POE** is an IEEE802.11b/g compliant 11 Mbps & 54 Mbps Ethernet Wireless Access Point. The Wireless Access Point is equipped with two 10/100 M Auto-sensing Ethernet ports for connecting to LAN and also for cascading to next Wireless Access Point.

. **WL-5470POE** provides 64/128bit WEP encryption, WPA-PSK, WPA2-PSK and IEEE802.1x which ensures a high level of security to protect users' data and privacy. The MAC Address filter prevents the unauthorized MAC Addresses from accessing your Wireless LAN. Your network security is therefore double assured. The web-based management utility is provided for easy configuration that your wireless network connection is ensured to be always solid and hassle free.

### **Features**

- 1. 2x100Mbps LAN ports for Wireless AP cascade.,2MB flash,16MB SDRAM.
- 2. TX output power is limited to 20dBm (EU), 23dBm (FCC), up to 25dBm (South America).
- 3. **AP** , **Client**, **Bridge** ,**WDS Repeater**, **Universal Repeater** mode.
- 4. **WISP Client Router**, **WISP+ Universal Repeater** mode.
- 5. Allows WEP 64/128 bit.
- 6. Support WPA-PSK, WPA2-PSK encryption.
- 7. Support data rate automatic fallback.
- 8. Automatic channel selection.
- 9. Client access control.
- 10. Supports 802.1x/Radius client with EAP-TLS, TKIP, AES encryption.
- 11. Supports IAPP.
- 12. Adjustable Tx power, Tx rate, and SSID broadcast.
- 13. ACK Timeout , Watch dog function.
- 14. Web interface management.
- 15. Support System event log and statistics.
- 16. MAC filtering (For wireless only).

## **Parts, Names, and Functions**

#### **1. Front Panel: LED Indicators**

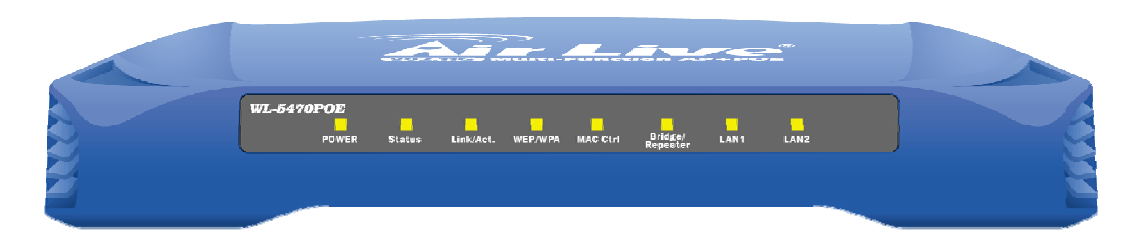

| <b>LED</b>                 | <b>Function</b>      | Color | <b>Status</b>   | <b>Description</b>                       |
|----------------------------|----------------------|-------|-----------------|------------------------------------------|
| <b>IPower</b>              | Power                | Green | Solid           | Power is being applied to this product.  |
|                            | indication           |       |                 |                                          |
| <b>Status</b>              | Firmware             | Green | On and off      | Turns solid green when the device is     |
|                            | executions           |       |                 | booting, after boot successfully, the    |
|                            | indicator            |       |                 | light turn off.                          |
| Link/Act.                  | LAN port<br>activity | Green | Solid           | Turns solid green when connected and     |
|                            |                      |       |                 | associated to at least a client station. |
|                            |                      |       | <b>Blinking</b> | Receiving/Sending data                   |
| <b>WEP/WPA</b>             | Encryption           | Green | Solid           | Turns solid orange when wireless         |
|                            | <b>Status</b>        |       |                 | security is enabled.                     |
| <b>IMAC Ctrl</b>           | <b>MAC Ctril</b>     | Green | Solid           | Turns solid light when MAC Control       |
|                            | <b>Status</b>        |       |                 | is enabled.                              |
| <b>Bridge/</b><br>Repeater | <b>Bridge</b>        |       |                 | Turn solid light when Bridge or          |
|                            | Repeater             | Green | Solid           | Repeater is enabled.                     |
|                            | indicator            |       |                 |                                          |
| LAN <sub>1</sub>           | Link activity Green  |       | <b>Blinking</b> | An active station is connected to the    |
| <b>LAN2</b>                |                      |       |                 | corresponding LAN port.                  |

**Table 1: LED Indicators** 

#### **2. Rear Panel: Connection Ports**

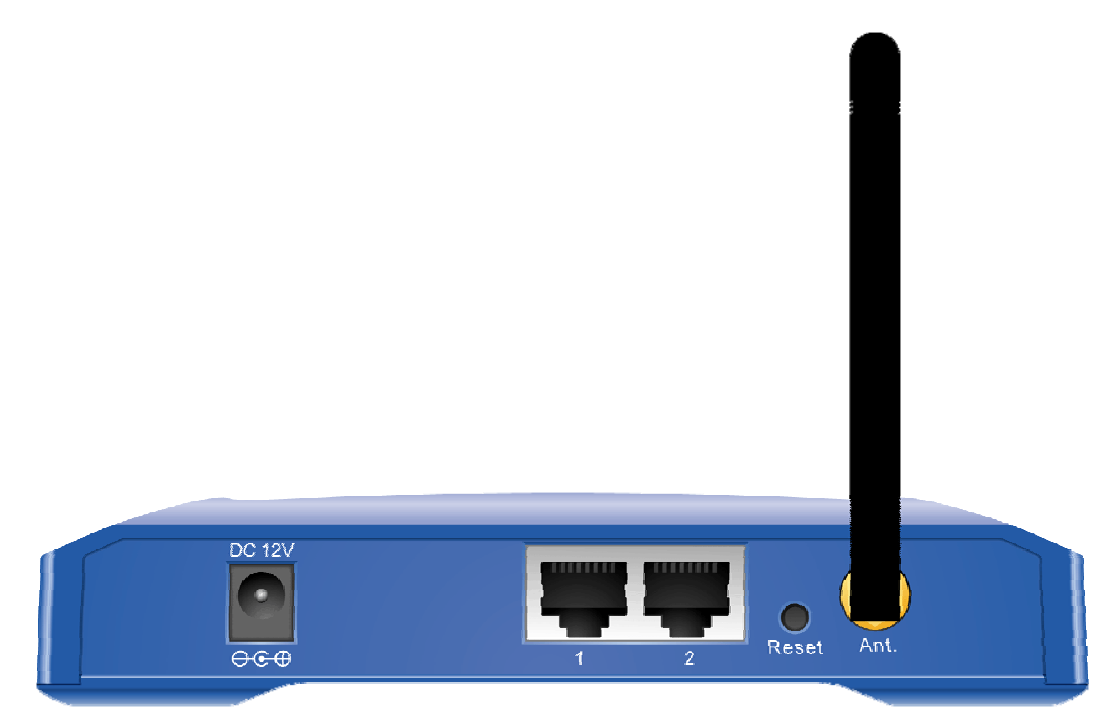

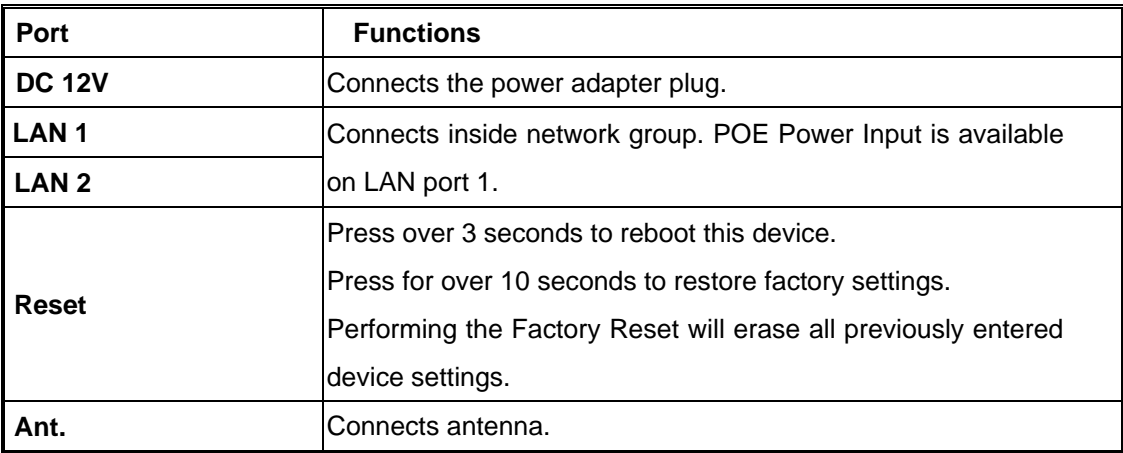

**Table 2: Connection Ports** 

## **Factory Default Settings**

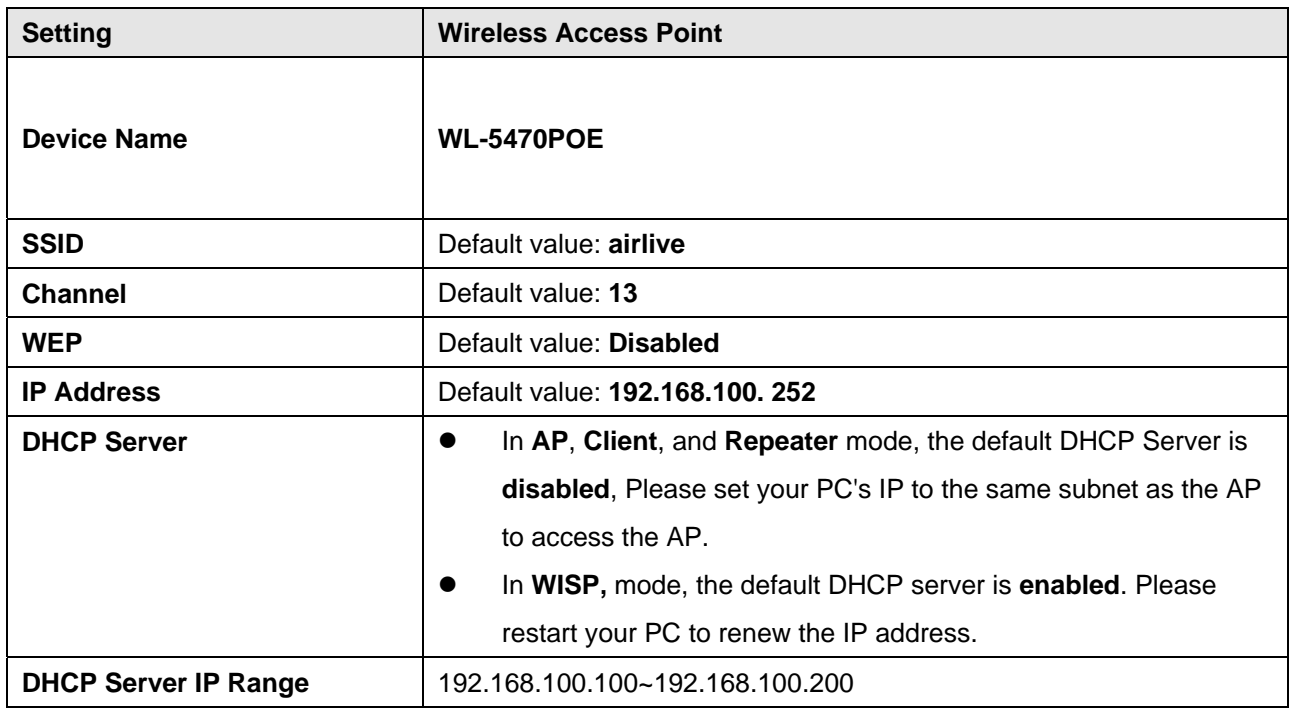

**Table 3: Default Setting** 

#### **Hardware Connection**

Note: Before you starting hardware connection, you are advised to find an appropriate location to place the Access Point. Usually, the best place for the Access Point is at the center of your wireless network, with line of straight to all your wireless stations. Also, remember to adjust the antenna; usually the higher the antenna is placed the better will be the performance.

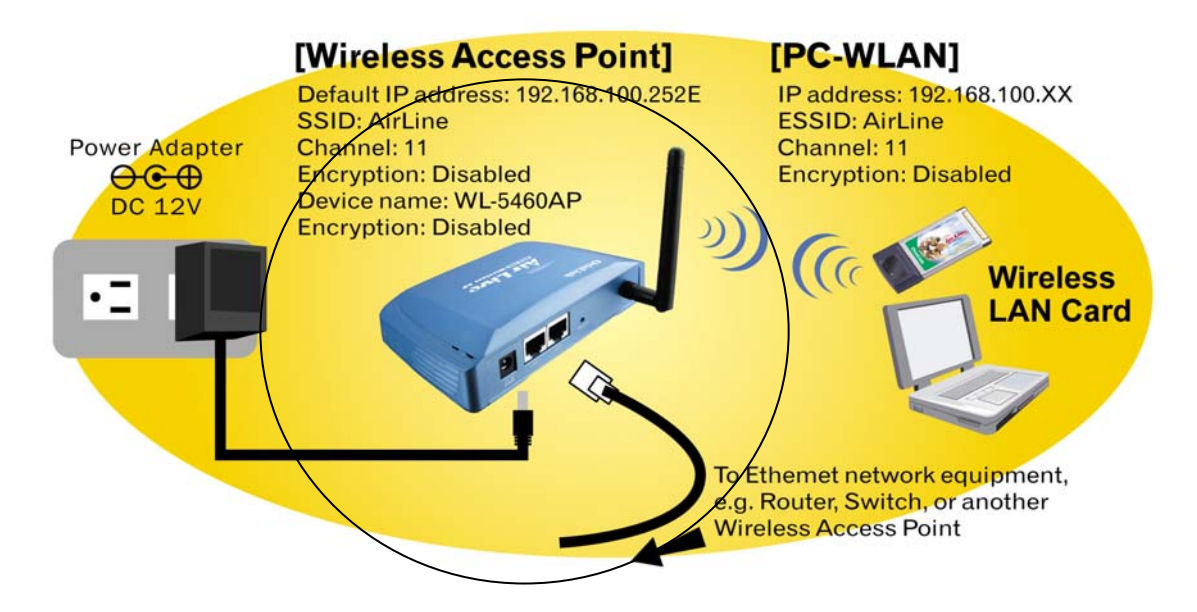

- 1. Connect to your local area network: connect an Ethernet cable to one of the Ethernet port.
- 2. (LAN1 & LAN2) of this Wireless Access Point, and the other end to a hub, switch, router, or another wireless access point.
- 3. Power on the device: connect the included AC power adapter to the Wireless Access Point's power port and the other end to a wall outlet. **PoE port is available at the LAN port 1.**

#### .**Check the LED:**

The Power and LAN # LED should be ON. LAN# LED will even blink if there is traffic.

The Link/Act LED will be on in static when associated with a station and blink whenever this AP receives data packets in the air.

If the Status LED glows after self-test, it means the Wireless Access Point fails on self test. Please ask your dealer for technical support.

- 4. Please make sure your computer IP is in the same subnet as the AP (i.e. 192.168.100.x).
- 5. please make sure your computer has wireless network adapter installed.
- 6. Open the web browser and enter http://192.168.100.252/.

### **About the Wireless Operation Modes**

**The WL-5470POE device provides 7 modes of wireless operational applications with:** 

- **1 Access Point Mode.**
- **2 Client Mode.**
- **3 Bridge Mode.**
- **4 WDS Repeater Mode.**
- **5 Universal Repeater Mode.**
- **6 WISP (Client Router) Mode.**
- **7 WISP + Universal Repeater Mode.**

This device is shipped with configuration that is functional right out of the box. If you want to change the settings in order to perform more advanced configuration or even change the mode of operation, you can use the web-based utility provided by the manufacturer as described in the following sections.

#### **Access Point Mode**

When acting as an access point (default setting), this device connects all the stations (PC/notebook with wireless network adapter) to a wired network. All stations can have the Internet access if only the Access Point has the Internet connection. See the sample application below.

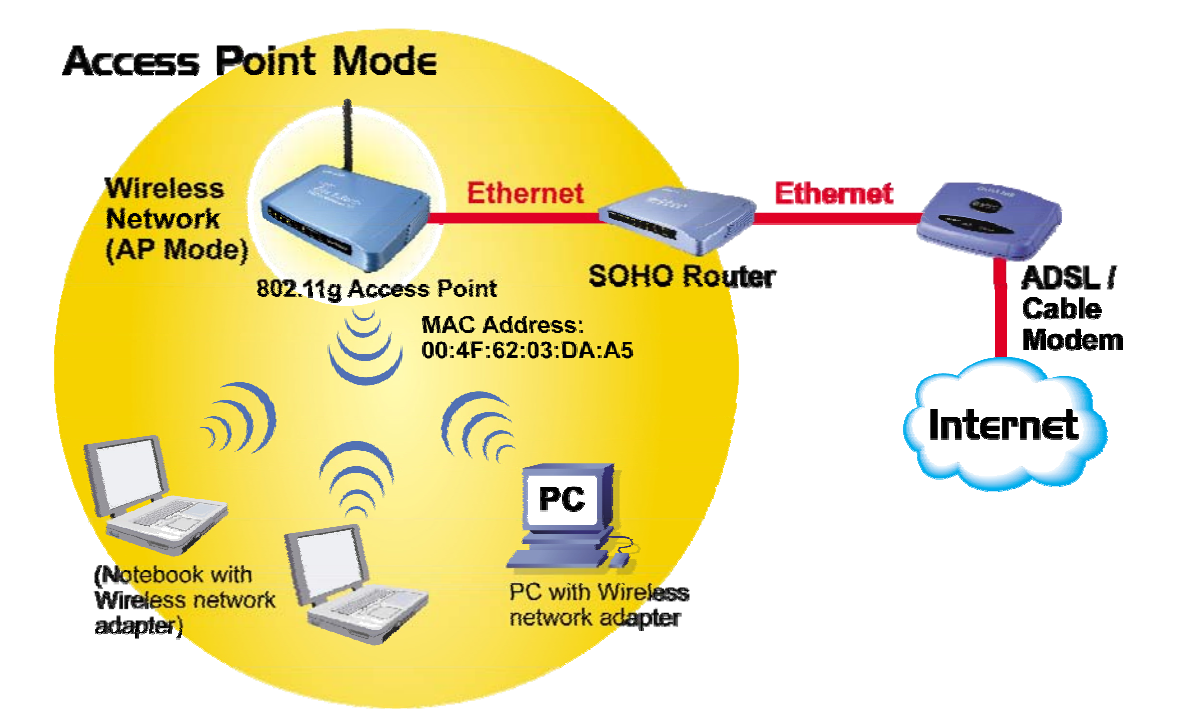

To set the operation mode to **"Access Point"**, please go to **"Mode** J**AP"** and click the **Setup** button.

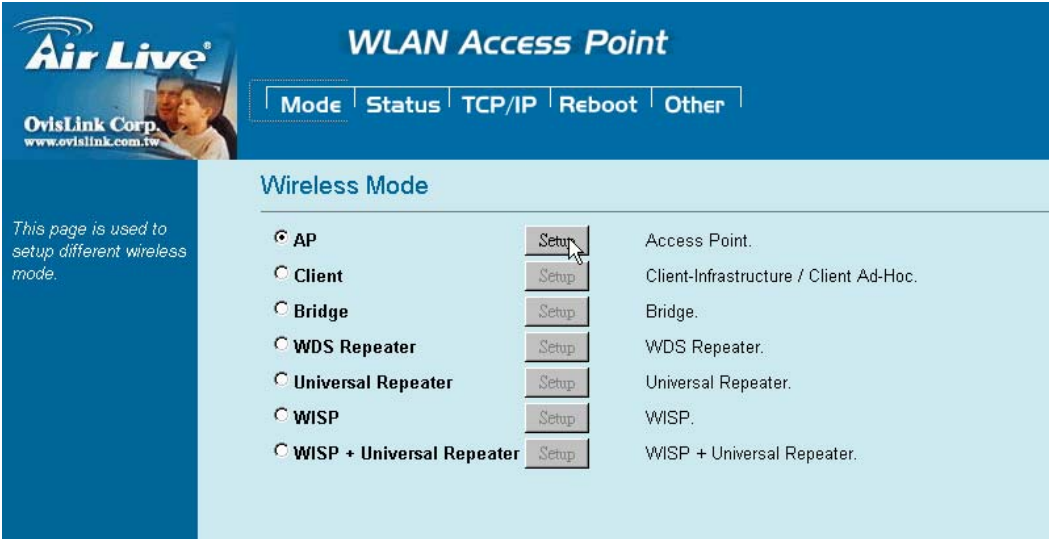